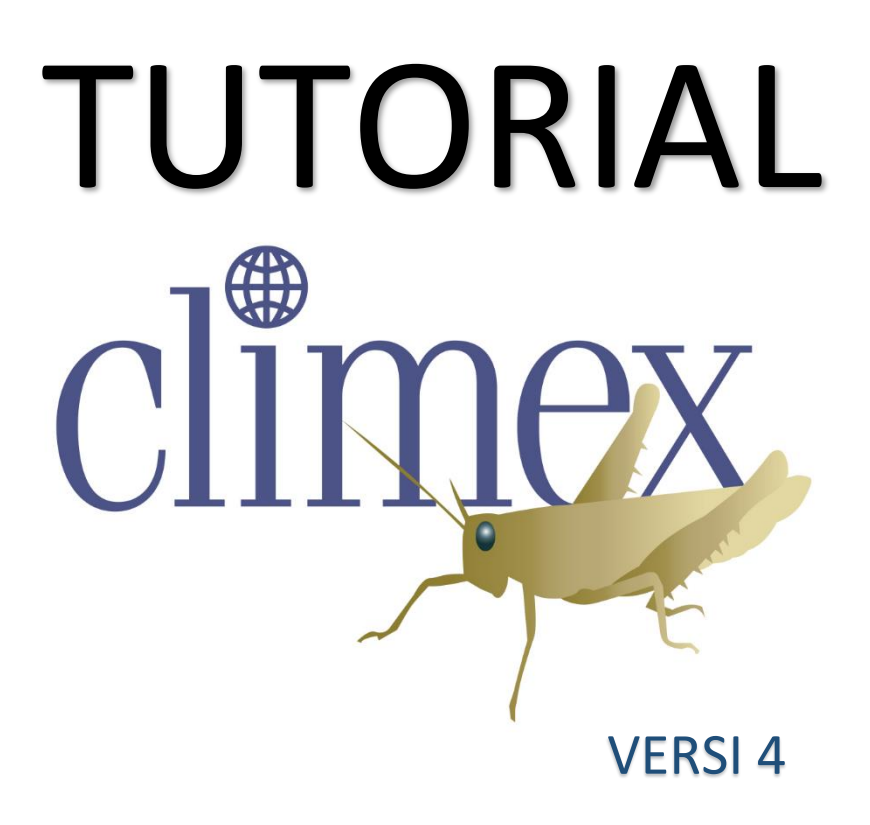

Oleh:

Darren J. Kriticos Gunter F. Maywald Tania Yonow Eric J. Zurcher Neville I. Herrmann Robert W. Sutherst

Climex 4.0 adalah software yang menjelaskan tentang kesesuaian iklim terhadap tingkat serangan hama tanaman di suatu daerah tertentu. Model Climex 4.0 merupakan perangkat lunak yang dikembangkan oleh *Hearne Scientific Software* untuk menggambarkan potensi sebaran suatu spesies di suatu lokasi berdasarkan kondisi iklimnya.

Pemodelan dilakukan secara *Compare Location* dan *Compare Years*. *Compare Location* merupakan fungsi Climex yang memberikan gambaran tentang kesesuaian spesies terhadap variasi iklim tahunan pada suatu daerah tertentu. *Compare Years* merupakan fungsi Climex yang dapat memberikan gambaran mengenai kesesuaian variasi iklim terhadap populasi hama pada periode waktu tertentu. Kedua fungsi tersebut akan menghasilkan *Growth Index. Growth Index* merupakan potensial pertumbuhan populasi selama musim yang baik bagi suatu organisme dan tingkat indeks cekaman. Kombinasi antara *Growth Index* dan indeks cekaman akan menggambarkan potensi serangan atau populasi suatu organisme suatu wilayah yang mempunyai skala antara 0 hingga 100 yaitu *Ecoclimatic Index* (EI). Apabila nilai EI semakin besar, maka tingkat serangan atau populasi suatu organisme semakin besar atau luas di daerah tersebut.

Keluaran fungsi *Compare years* dan *Compare location* berupa data *Ecoclimatic Index* (EI), *Growth Index* (GI), dan Indeks cekaman (*Moisture Index* (MI), *Temperature Index* (TI), cekaman panas (HI), cekaman kering (DS), cekaman basah/lembab (WS), dan cekaman dingin (CS).

## **A. Compare Location**

*Compare Location* digunakan dengan memasukkan data wilayah dan data iklim wilayah tertentu.

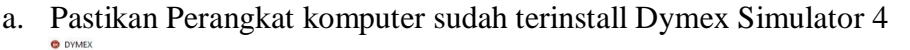

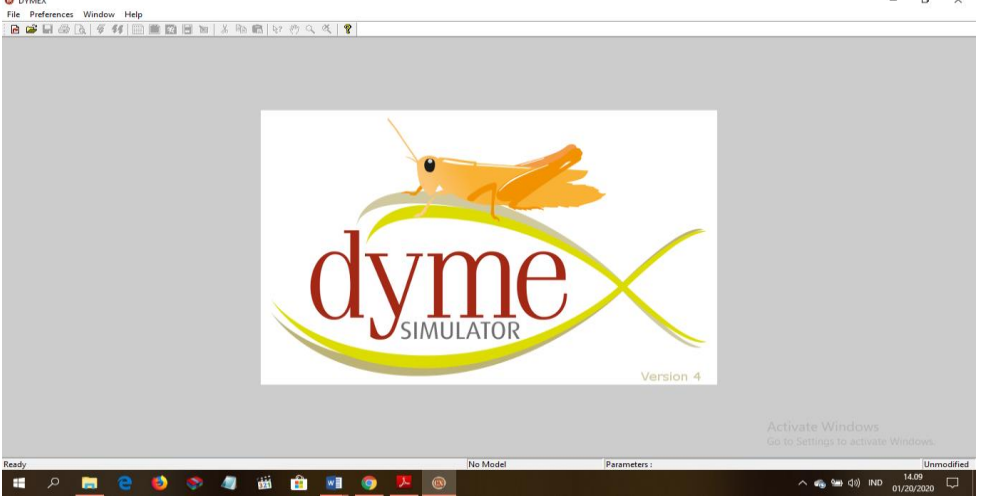

b. Jika akan membuat proyek baru pilih *File* dan klik *New*

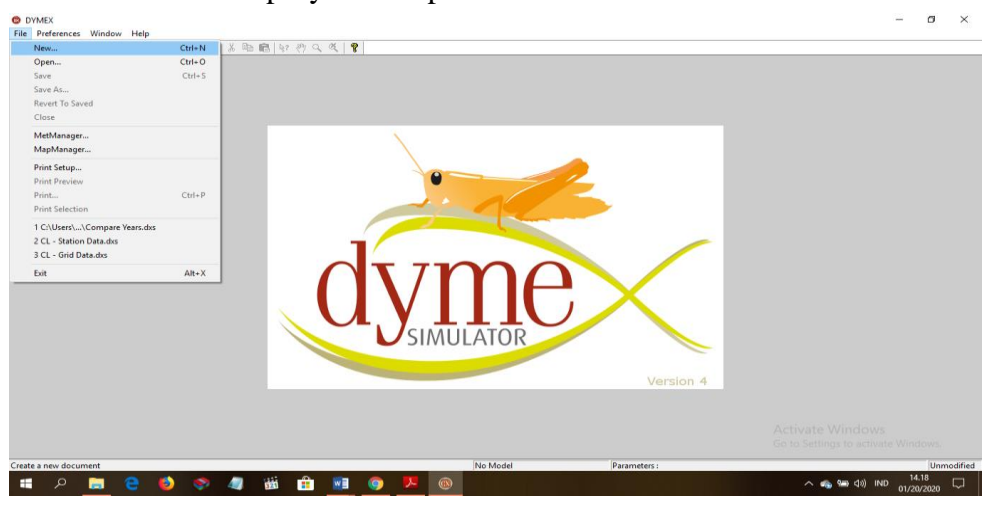

Contoh:

Masukan = Kabupaten Subang

Data wilayah : data lintang, bujur, dan nama wilayah.

Data iklim : suhu udara (T), curah hujan (CH), dan kelembaban udara (RH)

Data hama : Wereng Batang Coklat (WBC)

- c. Siapkan data iklim bulanan (suhu udara minimum dan maksimum (Tmin & Tmaks), curah hujan (CH), dan kelembaban udara minimum dan maksimum (Rhmin & RH maks) dalam format "mm" (Metmanager)
- d. Buka Metmanager pilih import (.loc), cari file.loc yang tersedia (Misal: Subang.loc yang sudah ada di direktori c di folder met data)
- e. Buka continent yang berada di slide bar dengan cara drag ke worksheet. Kemudian, masuk ke asia-indonesia-nostates. Pilih kota yang digunakan untuk parameter. Misal: Subang
- f. Masukkan data latitude dan longitude Kabupaten Subang beserta data iklim bulanan yang digunakan. Lalu, simpan sesuai format.
- g. Masuk ke perangkat Dymex Simulator 4. Pilih fungsi model CLIMEX- COMPARE LOCATIONS (1 spesies)

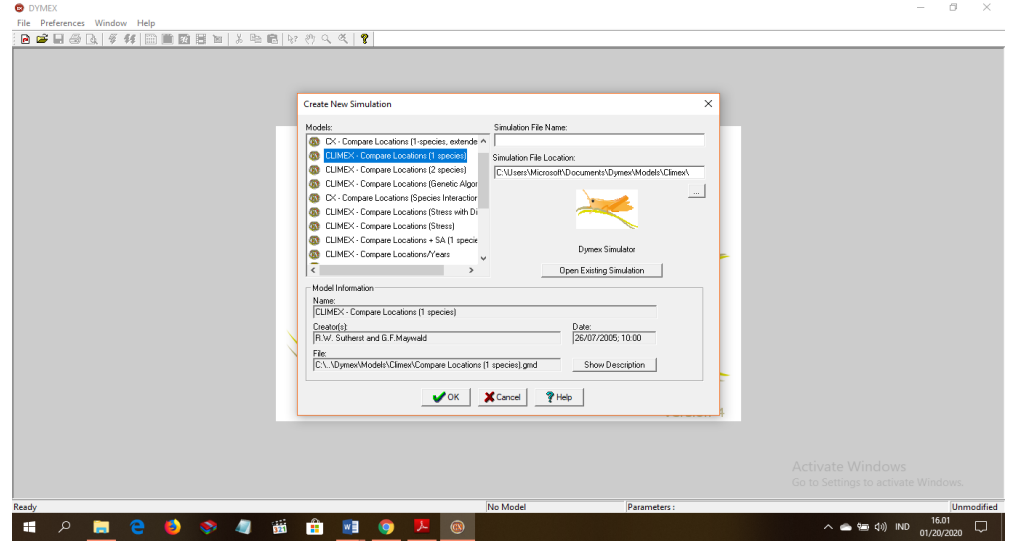

h. Masukkan data komponen sesuai wilayah yang digunakan

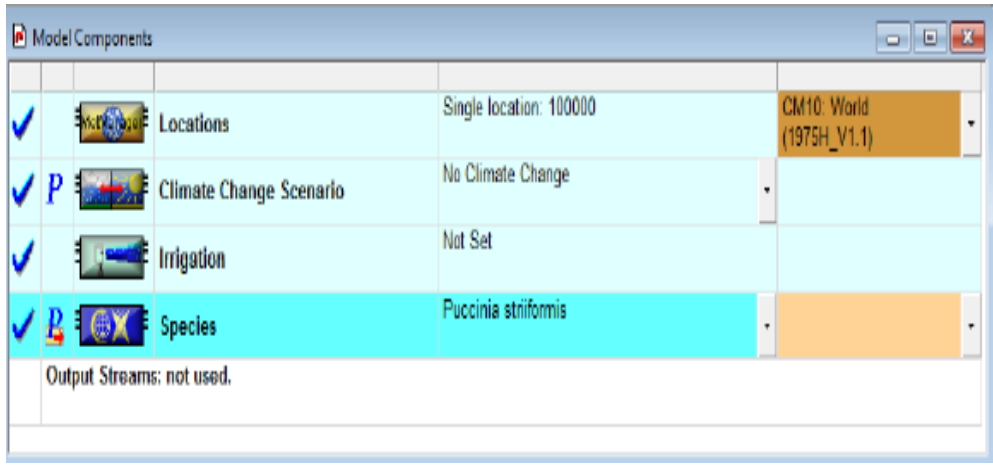

- i. Sebelum memasukkan data komponen, data iklim yang diproses dalam metmanager dipindahkan ke file metdata dalam dymex.
- j. Masukkan data iklim di file **locations**. Misal: data iklim Subang.mm
- k. Komponen **Climate Change Scenario** dan **Irrigation** dibiarkan kosong saja. Kemudian, komponen **Species** diisi sesuai parameter. Misal: Wereng Batang Coklat (*Nilaparvata lugens* Stal.) Template yang digunakan Met Tropical karena wilayah Subang berada di wilayah Tropis.
- l. Setelah data komponen terisi, pilih **RUN.** Dibawah ini hasil dari model *Compare Location*

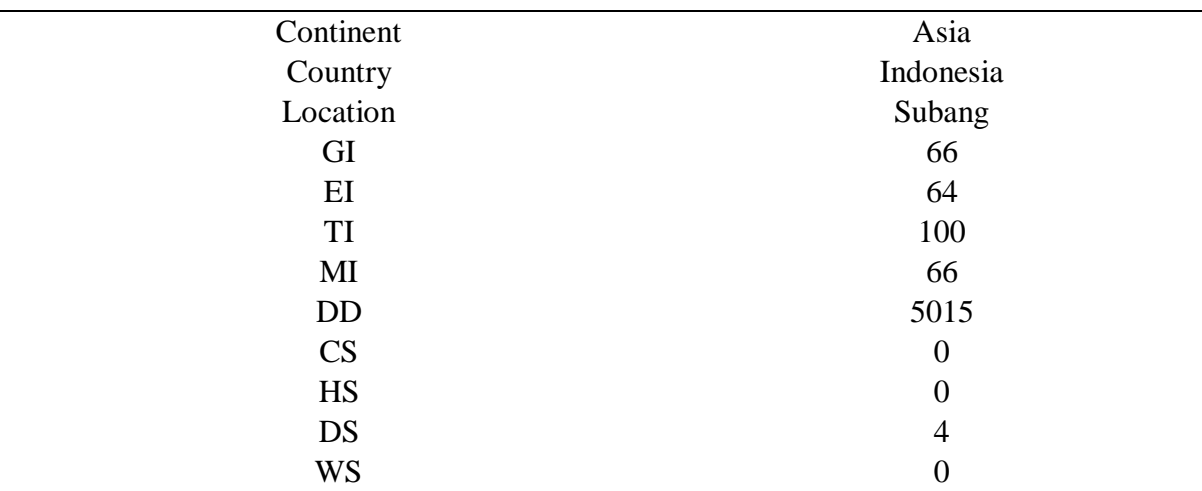

Nilai EI (Ekolimatik Indeks) Kabupaten Subang sebesar 64. Nilai 64 pada EI periode 2012-2018 menunjukkan bahwa hama wereng batang coklat sesuai dengan iklim di Kabupaten Subang. Kondisi iklim yang mendukung akan membuat hama wereng batang coklat berkembangbiak dan mampu bertahan hidup di wilayah Kabupaten Subang.

Nilai cekaman pada fungsi *compare location* digunakan untuk membatasi distribusi geografis hama termasuk hama wereng batang coklat. Nilai GI (*Growth Index*) di Kabupaten Subang sebesar 66. Cekaman dingin, basah, dan panas bernilai 0 sehingga tidak membatasi bagi pertumbuhan dan perkembangan wereng batang coklat, sedangkan nilai cekaman kering bernilai 4. Nilai tersebut tidak terlalu berpengaruh dalam tingkat kenyamanan hidup wereng batang coklat karena terdapat irigasi yang membuat tanaman padi tetap tumbuh dan menyediakan makanan untuk hama wereng batang coklat.

MI (*Moisture index)* menggambarkan kelembaban tanah di Kabupaten Subang, sedangkan TI (*Temperature Index)* menggambarkan respon perkembangan hama WBC terhadap suhu udara. Berdasarkan hasil model *compare location* Kabupaten Subang menunjukkan bahwa faktor iklim yang sangat mempengaruhi perkembangan wereng batang coklat adalah suhu dengan nilai TI sebesar 100.

Perkembangan hama wereng batang coklat untuk mencapai fase imago memerlukan sejumlah unit panas yang disebut DD (*Day degree*). Derajat hari menunjukkan akumulasi termal yang tersedia pada suatu wilayah yang berguna untuk perkembangan hama wereng batang coklat. Nilai DD (*Day degree*) wilayah Subang sebesar 5015 yang menunjukkan hampir tiap suhu berada di kondisi nyaman sehingga sepanjang tahun cocok untuk perkembangan hama wereng batang coklat (WBC).

## **B. Compare Years**

*Compare years* merupakan fungsi Climex yang dapat memberikan gambaran mengenai kesesuaian variasi iklim terhadap populasi hama pada periode waktu tertentu.

- a. Pastikan data iklim harian (suhu udara minimum dan maksimum (Tmin & Tmaks), curah hujan (CH), dan Kelembaban udara minimum dan maksimum (Rhmin & Rhmaks) sudah tersusun rapi di file excel dengan format .dat, serta masukkan data luas serangan hama/populasi di daerah tersebut.
- b. Masuk ke perangkat Dymex Simulator 4. Pilih fungsi model CLIMEX- COMPARE **YEARS**

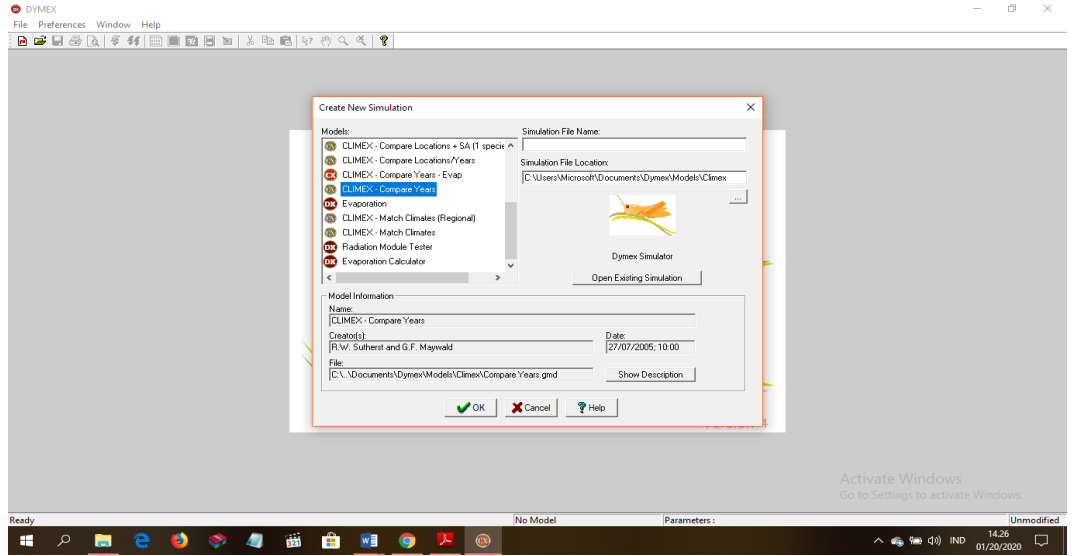

c. Masukkan data komponen sesuai wilayah yang digunakan

| Nodel Components |  |                    |                         |                                             |
|------------------|--|--------------------|-------------------------|---------------------------------------------|
|                  |  |                    |                         |                                             |
|                  |  |                    | Timer                   | From 1 Jan 1965 to 27 Dec 1984 (7300 days). |
| V                |  |                    | Meteorological Data     | AMBERLEY.DAT [1 Jan 55]                     |
|                  |  | <b>Formal</b><br>₹ | Latitude                | Latitude = $-27.6$                          |
|                  |  | <b>Station</b>     | Climate Change Scenario | No Climate Change                           |
|                  |  |                    | Irrigation              | Not Set                                     |
|                  |  |                    | <b>Species</b>          | Bufo marinus - Cane toad                    |

-Masukkan **Timer** (waktu) yang digunakan. Misal: 1 Januari 2012 – 31 Desember 2018.

-Masukkan data **Meteorological Data** (data iklim) harian yang sudah di susun dalam file excel dengan format .dat. Dalam data **Meteorological Data** pilih format sesuai file.dat yang digunakan. Misal: ddmmyy

-Masukkan data **Latitude** (garis lintang) wilayah. Misal: Latitude Kabupaten Subang  $= -6,57$ 

-Masukkan data **Spesies** populasi yang digunakan untuk parameter. Misal: Hama Wereng Batang Coklat (WBC)

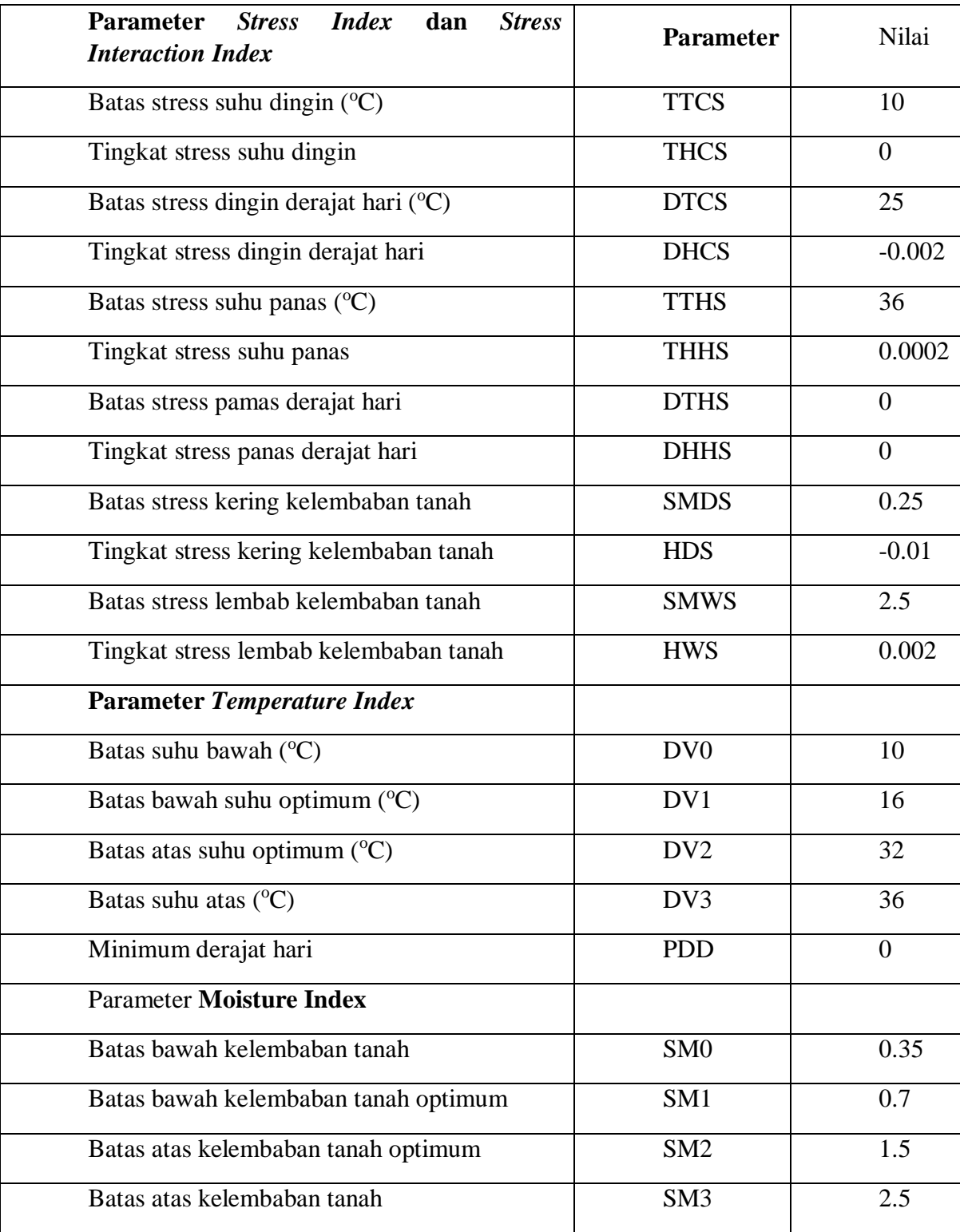

d. Setelah semua data komponen dimasukkan. Kemudian tekan tombol **OK**. Kemudian klik icon **RUN**.

e. Hasil keluaran model *compare years* di Kabupaten Subang 2012-2018.

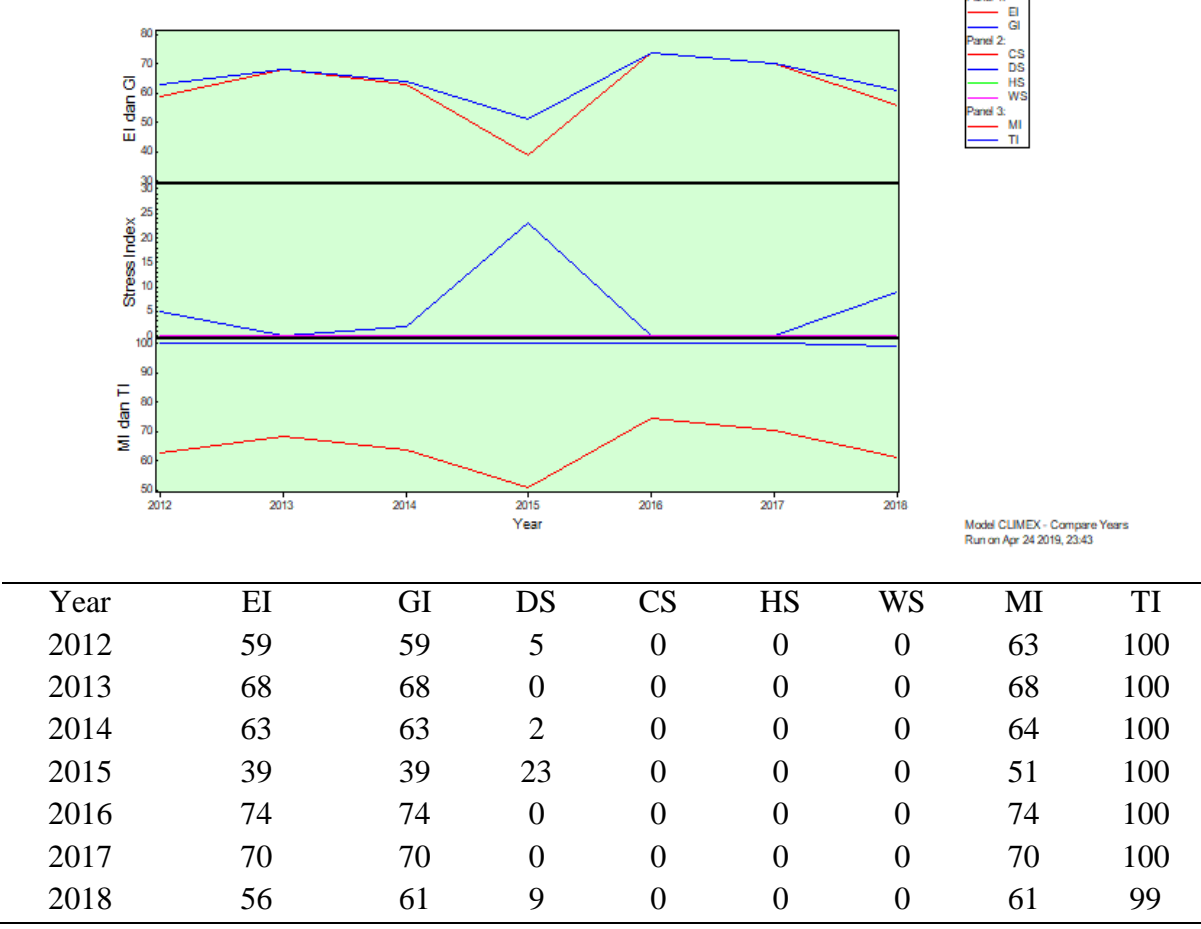

Data keluaran fungsi *compare years* di Kabupaten Subang/tahun. Keluaran fungsi *compare years* memerlihatkan nilai EI yang cukup berfluktuasi dari tahun 2012 hingga 2018. Ekoklimatik Indeks merupakan suatu nilai yang menggambarkan keadaan pertumbuhan populasi yang dipengaruhi oleh cekaman yang dapat menghambat pertumbuhan populasi (Kriticos *et al.* 2015). Nilai EI dan GI (*Growth Index*) yang dihasilkan menunjukkan hubungan yang linier. Nilai EI meningkat dari tahun 2012 hingga 2014, kemudian nilai menurun pada tahun 2015 sebesar 39 dengan nilai *dry stress* mencapai 23. Hal tersebut terjadi karena pada tahun 2015 terjadi El-Nino. Pada tahun 2015 bulan Januari-Juni dimungkinkan masih adanya pertumbuhan awan-awan di sebagian wilayah Indonesia, tetapi pada bulan Juli-Oktober curah hujan sangat kecil bahkan tidak ada hujan sama sekali (Yananto dan Dewi 2016). Hal tersebut ditunjukkan pada nilai MI (*Moisture Index*) yang rendah diantara tahun lainnya yaitu 51 sehingga menyebabkan kekeringan perkepanjangan di sebagian besar wilayah Indonesia. Nilai EI kembali naik pada tahun 2016 dan menurun pada tahun 2017-2018.

Cekaman kering (DS) menyebabkan penurunan nilai EI yang dipengaruhi oleh kelembaban yang rendah dan suhu yang tetap hangat di Kabupaten Subang. Tahun 2012, 2014, dan 2018 mempunyai nilai cekaman kering yang tidak terlalu signifikan sehingga tidak memengaruhi tingkat pertumbuhan dan perkembangan hama wereng batang coklat. Cekaman dingin (CS), cekaman panas (HS), dan cekaman basah (WS) bernilai 0 menunjukkan bahwa tidak adanya keadaan dingin, panas, maupun basah yang menghambat pertumbuhan wereng batang coklat. EI juga dipengaruhi oleh indeks suhu (TI) dan indeks kelembaban (MI). TI merupakan indeks yang dihasilkan dari nilai suhu udara dan MI merupakan indeks kelembaban tanah di Kabupaten Subang.